台灣簡訊 TwSMS API 介面協定說明 4.0 JSON 版 (20220520)

1.系統架構:

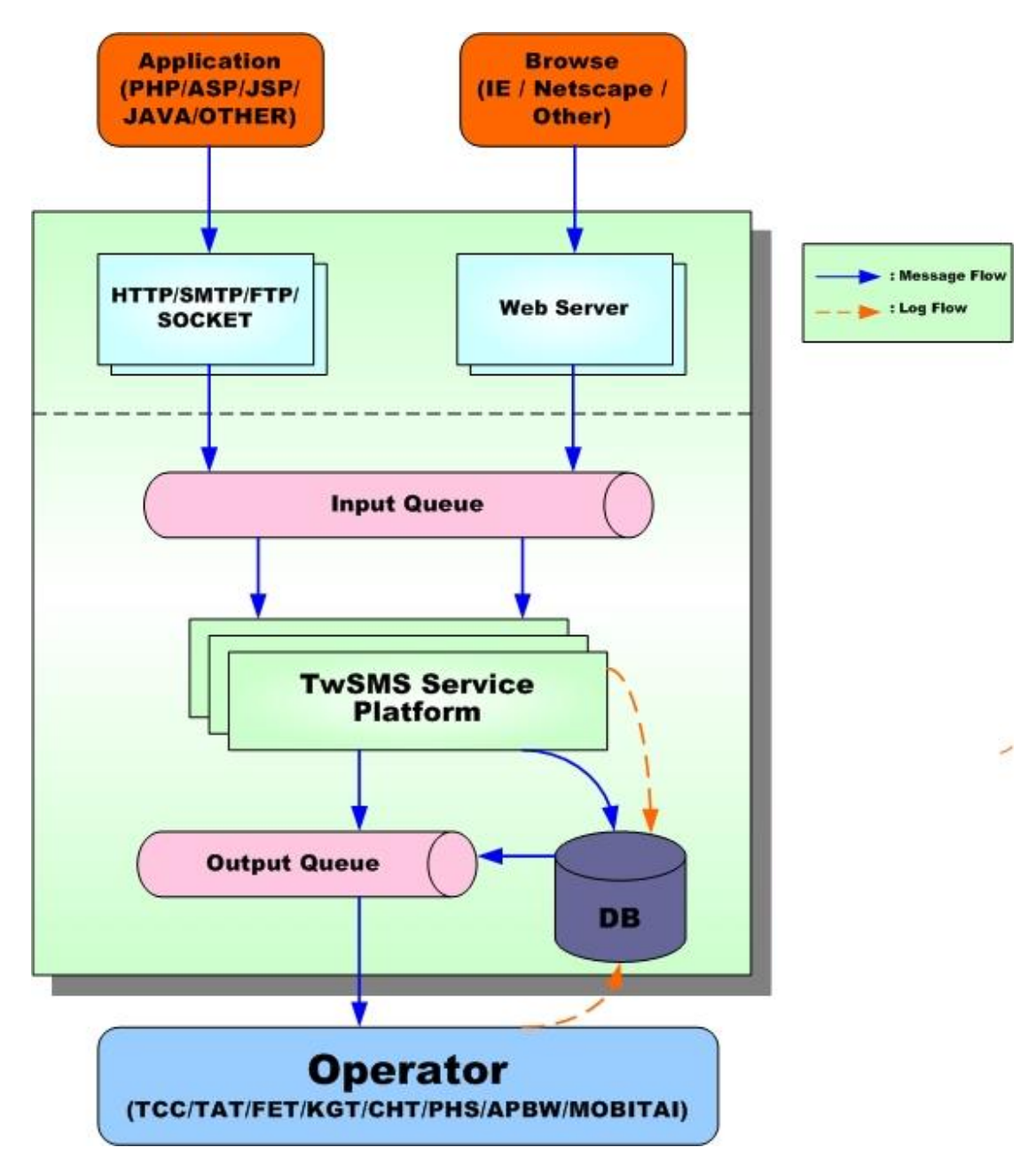

- 訊息均先儲存至 Message Queue,可確保大量簡訊發送時,不漏失訊息。
- TwSMS Service Platform 可處理 500 requests/sec Message。
- Operator 可處理 150~200 requests/sec Message。
- Message Log 可於 5~10 sec Responese(網路正常狀況)。

### 2.發送注意事項

- 1. 傳送使用 http/https GET 或 http/https POST 方式。
- 2. 回傳內容使用 json 格式
- 3. message 與 drurl TAG 請使用 urlencode 編碼,避免部分符號造成發送錯誤。
- 4. 所有含 \* 的 Tag 為必需填寫之參數,其他 Tag 不填寫時系統將會自動帶入內定值。
- 5. 長簡訊不支援國際門號
- 6. 簡訊內容換行請使用 \n (ASCII CODE 10)
- 7. 帳號內的 API 啟用必須開啟(請進入 [www.twsms.com](http://www.twsms.com/) -> 帳號設定 -> API 設定 )

### 3.TwSMS Send API SERVER-介面說明:

採用 HTTP/HTTPS 協定中的 GET/POST Method 來發送簡訊,使用方式如下:

http://api.twsms.com/json/sms\_send.php?tag=value...

https://api.twsms.com/json/sms\_send.php?tag=value...

(使用 SSL 加密方式傳送,您的程式必須支援 SSL 相關函式才能使用)

#### Tag 參數說明(\*為必要帶入參數):

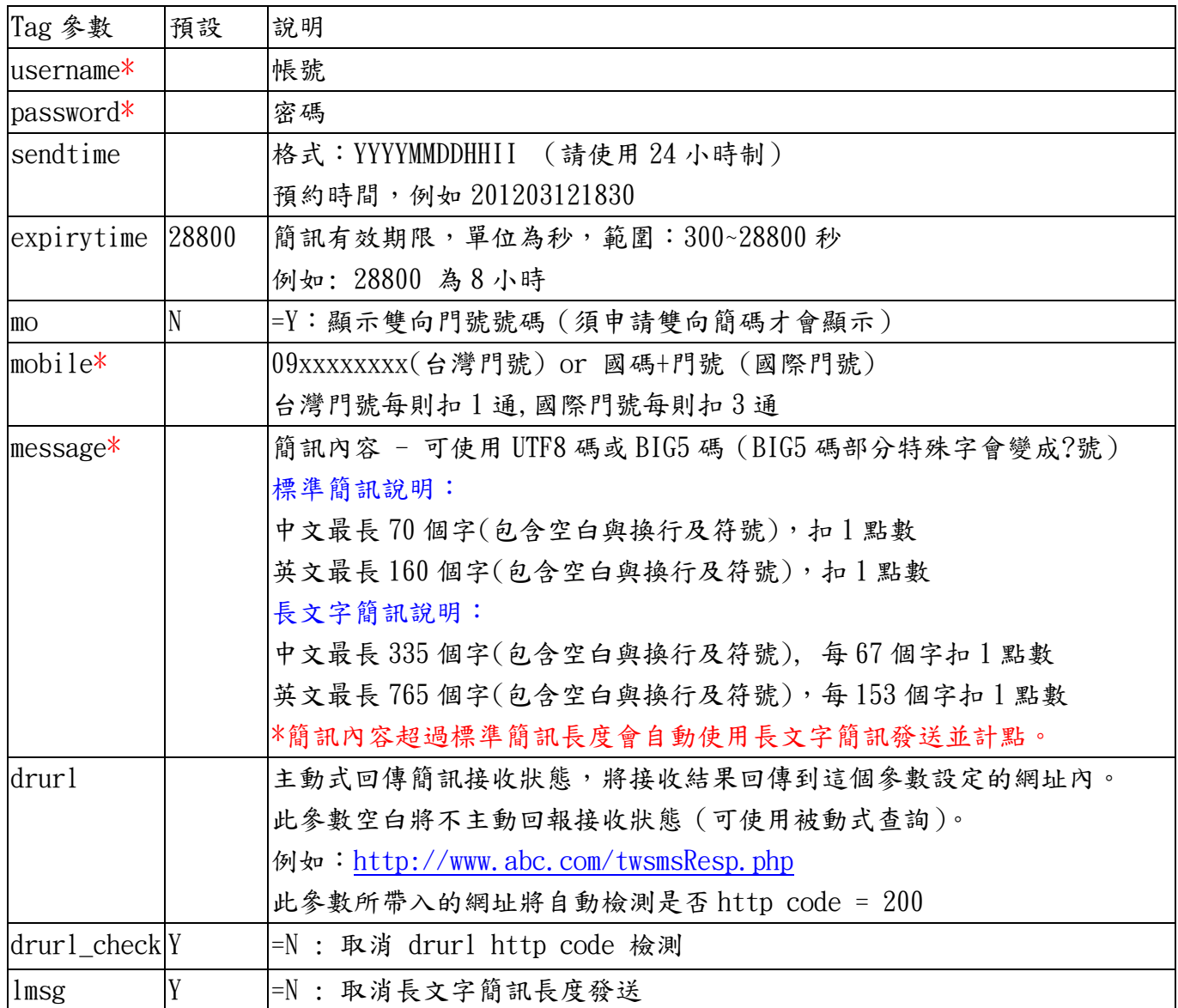

Send API Sample:

傳送: [http://api.twsms.com/json/sms\\_send.php?username=test&password=1234&mobile=091122233](http://api.twsms.com/json/sms_send.php?username=test&password=1234&mobile=0911222333&message) [3&message=](http://api.twsms.com/json/sms_send.php?username=test&password=1234&mobile=0911222333&message)[使用 urlencode 編碼後的文字]

接收: {"code":"00000", "text": "Success", "msgid": 222160591}

### 4.TwSMS Query API SERVER-介面說明

Query API Server 有二種方式:

#### 1. 主動式

SEND API 時如有帶入 drurl 參數,會以下列資訊回傳到指定網址。

回傳格式:

smsresp=%7B%22code%22%3A%2200000%22%2C%22text%22%3A%22Success%22%2C%22msgid%22%3A%221234 5678%22%2C%22mobile%22%3A%220911222333%22%2C%22statuscode%22%3A%220%22%2C%22statustext%22 %3A%22DELIVRD%22%2C%22downtime%22%3A%2220180520183042%22%7D

\*\*資料會以 json 格式並 urlencode 後帶入 smsresp 變數中並以 GET 方式回傳到您指定的 drurl 網址 \*\*收到 smsresp 請記得 urldecode 解碼

#### 2. 被動式

採用 HTTP/HTTPS 協定中的 GET/POST Method 來檢查簡訊發送狀況,使用方式如下: http://api.twsms.com/json/sms\_query.php?tag=value...

https://api.twsms.com/json/sms\_query.php?tag=value...

(使用 SSL 加密方式傳送,您的程式必須支援 SSL 相關函式才能使用)

#### Tag 參數說明:

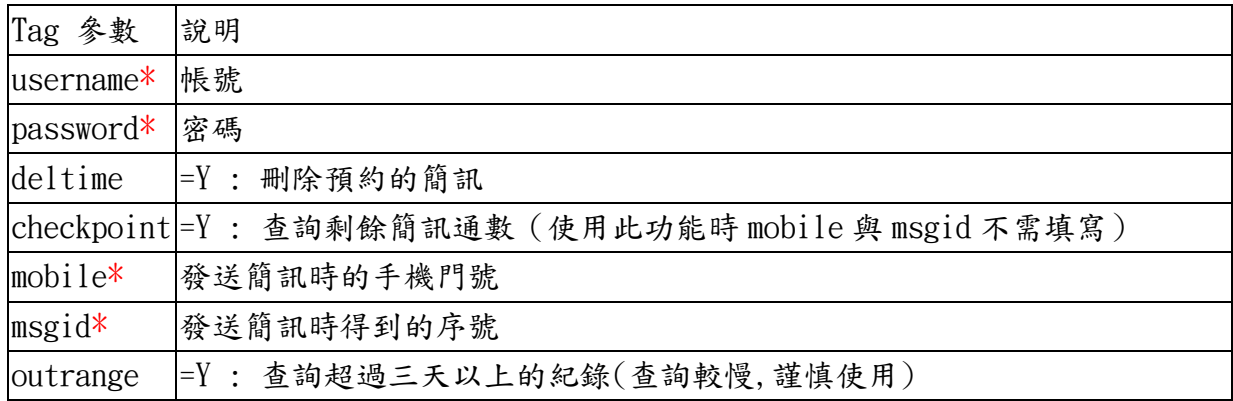

Query API Sample:

傳送: [http://api.twsms.com/json/sms\\_query.php?username=test&password=1234&mobile=09112223](http://api.twsms.com/json/sms_query.php?username=test&password=1234&mobile=0911222333&msgid=123456789) [33&msgid=123456789](http://api.twsms.com/json/sms_query.php?username=test&password=1234&mobile=0911222333&msgid=123456789)

接收: {"code":"00000","text":"Success","statuscode":"0","statustext":"DELIVRD","donetime" :"20180520183042"}

### 5.TwSMS moQuery 雙向簡訊查詢 說明

採用 HTTP/HTTPS 協定中的 GET/POST Method 來發送簡訊,使用方式如下: http://api.twsms.com/json/smsmo\_query.php?tag=value... https://api.twsms.com/json/smsmo\_query.php?tag=value... (使用 SSL 加密方式傳送,您的程式必須支援 SSL 相關函式才能使用)

#### Tag 參數說明:

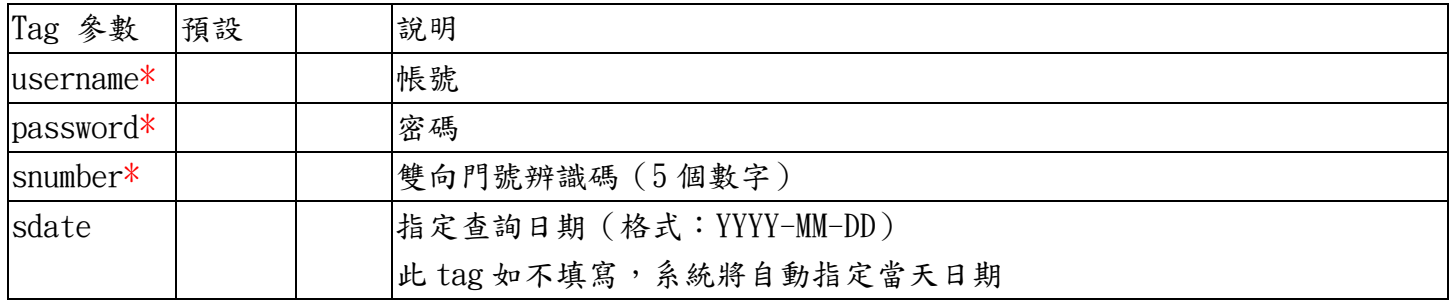

moQuery API Sample:

- 傳送: [http://api.twsms.com/json/smsmo\\_query.php?username=test123&password=test123&snumber](http://api.twsms.com/json/smsmo_query.php?username=test123&password=test123&snumber=12345&sdate=2012-03-24) [=12345&sdate=2012-03-24](http://api.twsms.com/json/smsmo_query.php?username=test123&password=test123&snumber=12345&sdate=2012-03-24)
- 接收: {"code":"00000","text":"Success","moResp":[{"seq":"221831","date":"20180906102939", "mobile":"0911222333","message":"\u53f0\u7063\u7c21\u8a0a\u96d9\u5411\u56de\u50b3\u 6e2c\u8a66"},{"seq":"221832","date":"20180906103939","mobile":"0911222333","message ":"\u53f0\u7063\u7c21\u8a0a\u96d9\u5411\u56de\u50b3\u6e2c\u8a66"}]}

### 雙向回傳 JSON TAG 說明

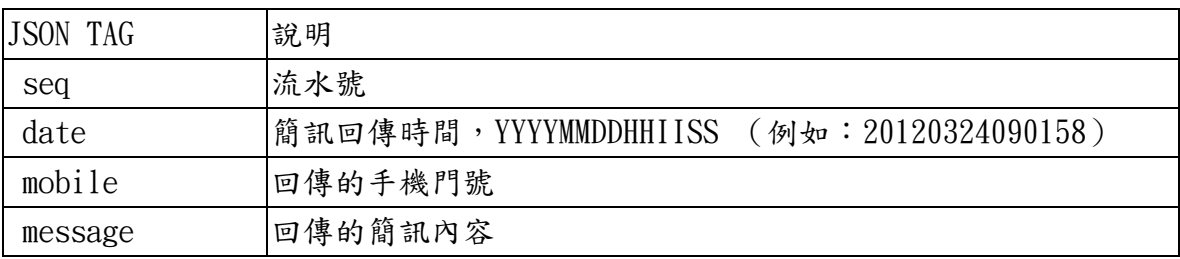

# 6.code / text 說明

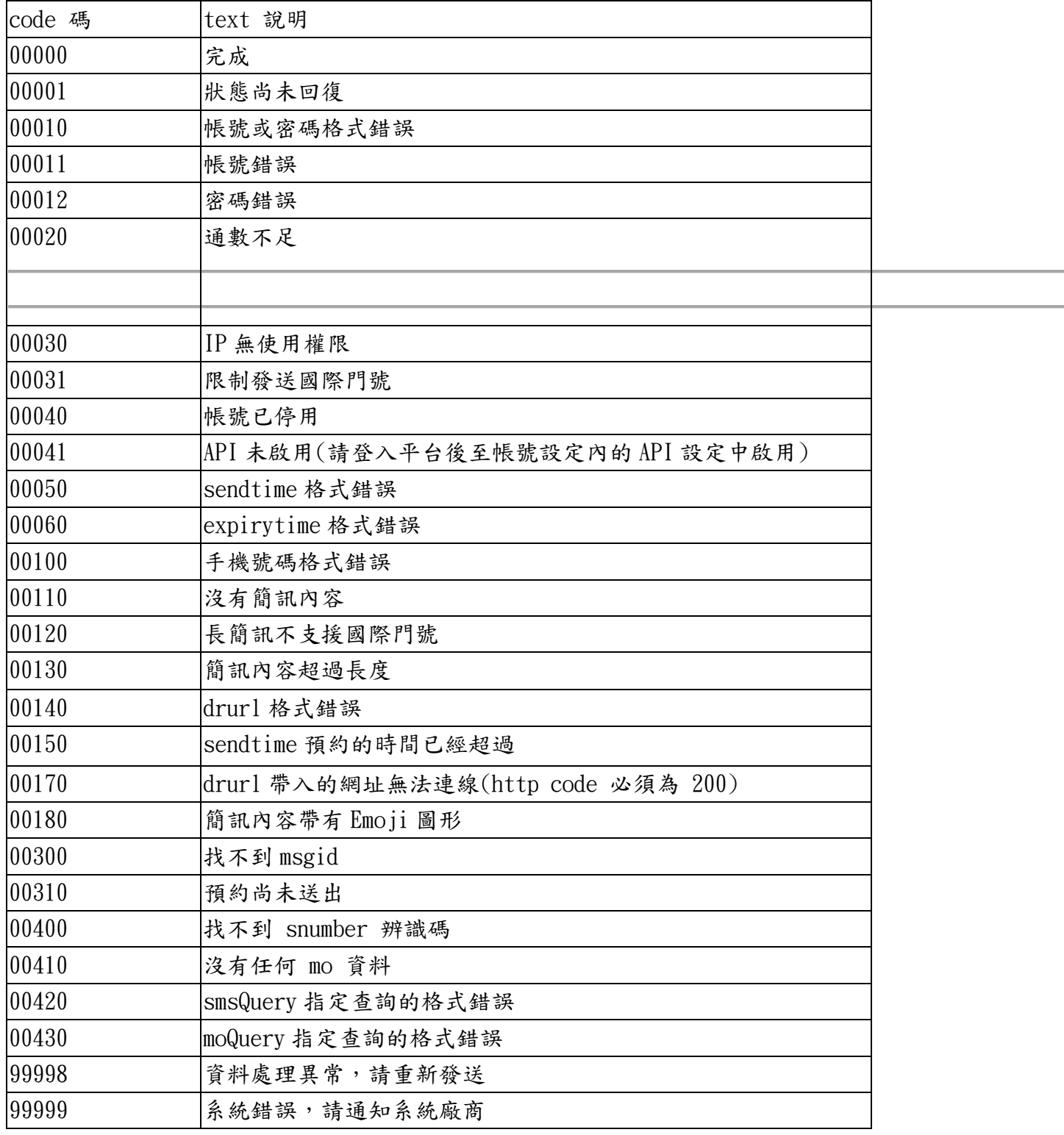

# 7.msgid / statuscode / donetime 說明

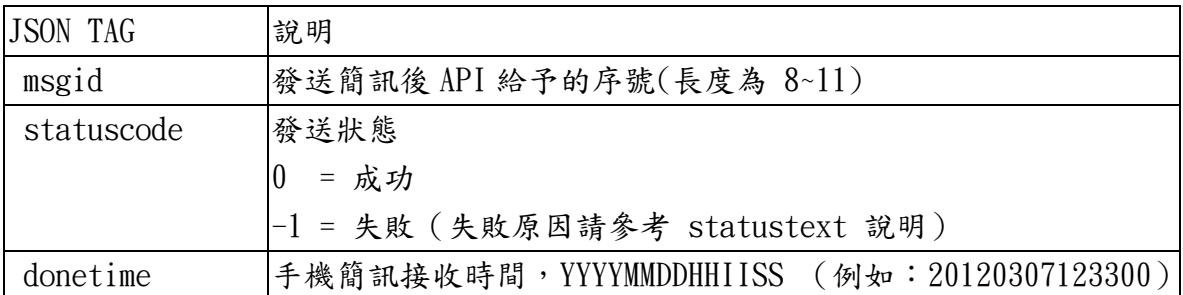

## 8.statustext 說明

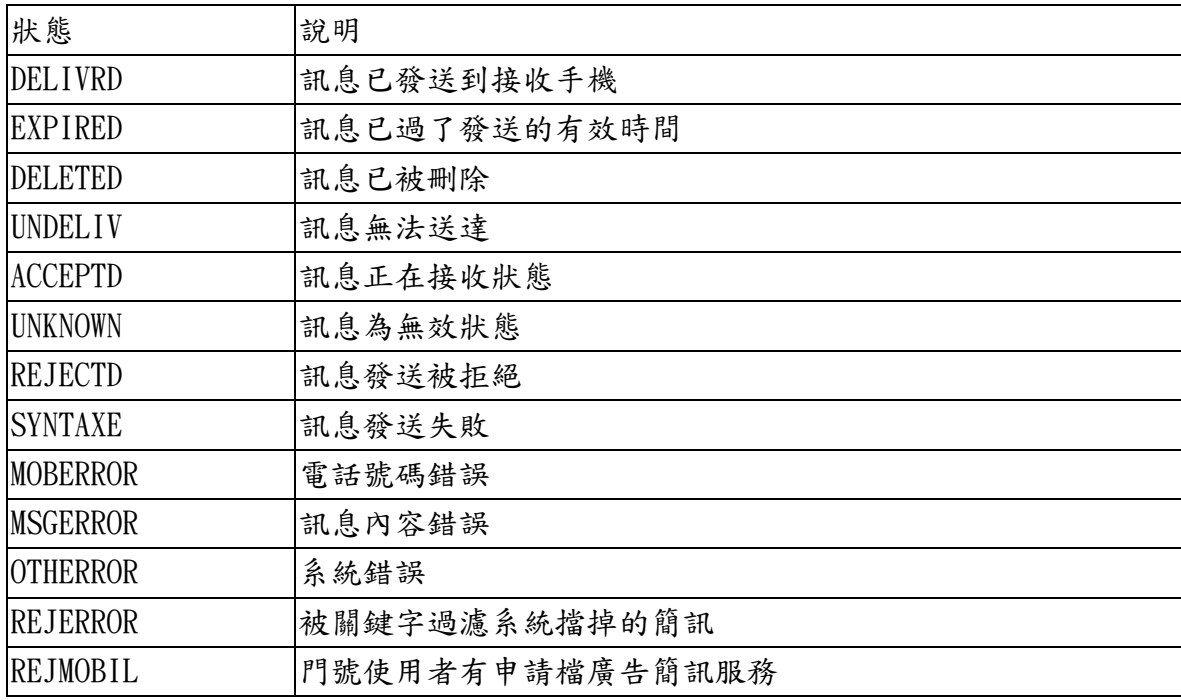